# **CISCO LYNKSYS WI-FI ROUTER**

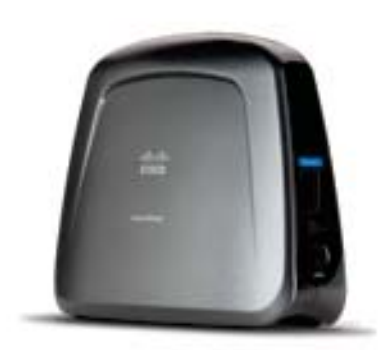

# **CISCO LYNKSYS WET610 & WES610 WI-FI ROUTER INSTALLATION PREPARATION**

In addition to a Lynksys router with its power source, you will need a laptop with an Ethernet connectivity test preloaded, an Ethernet cable and a paper clip.

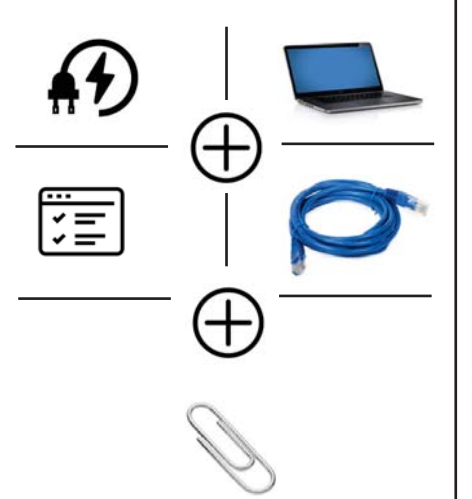

## **SET-UP INSTRUCTIONS:**

#### **1. CONNECT & POWER UP THE ROUTER**

Connect power & Ethernet cords into Linksys device

#### **2. CONNECT TO LAPTOP** Connect other end of Ethernet

cord into laptop

# **3. CLEAR ANY EXISTING WI-FI CONNECTIONS**

Disconnect from any Wi-Fi connections on laptop, or disable Wi-Fi

# **4. RESET THE ROUTER**

Reset your Linksys with a paper clip, hold down for approximately 10 seconds

Wait 1-3 minutes until lights on Linksys are solid

## **4. OPEN A BROWSER ON** THE LAPTOP AND TYPE IN THE ROUTER'S IP ADDRESS

Open up a browser on your laptop, preferably Chrome or Firefox

Type in 169.254.1.250 in the address bar and press enter

#### **5. ENTER USER NAME AND PASSWORD**

When prompted. leave the user name blank, and enter admin as password

### **6. SELECT WIRELESS TAB**

When Interface page appears, click on Wireless Tab

#### **7. SELECT WIRELESS SITE SURVEY TAB**

Click on **Wireless Site** 

**Survey Tab** and wait for networks available to load

#### **8. FIND YOUR DESIGNATED NETWORK**

Connect to designated network with the highest percentage, i.e. HHONORS - 60%

### 9. LOOK FOR A CONNECTION

If successful, a "Connected" page will display

#### **10. NO CONNECTION? NEXT STEPS:**

If a "Connected" page does not appear follow directions below. Repeat steps 4-9 above

Connect to a network with the second highest percentage

If still not successful, try the third, and fourth percentage

Call VisitorFun after fourth unsuccessful attempt

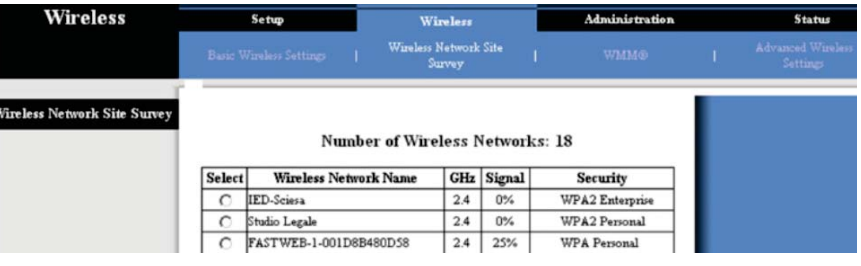